*GUIDA RAPIDA DI RIFERIMENTO* **Modello Agilent 66111A Alimentatore DC Fast Transient Modello Agilent 66311B/D, 66309B/D Alimentatore DC per telefonia cellulare**

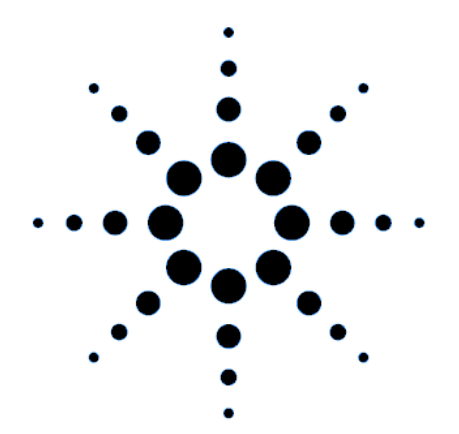

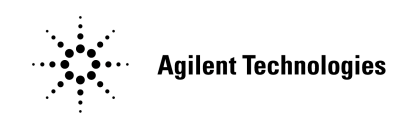

Numero di parte 5964-8156 Numero di parte della microfiche 5964-8157 Stampato negli Stati Uniti: agosto 1999

# **Informazioni per la sicurezza**

Questo alimentatore DC è uno strumento che rientra nei prodotti con Sicurezza di Classe 1, in quanto dispone di una terminazione di protezione a massa. Questa terminazione **deve** essere collegata al sistema di messa a terra mediante un alimentatore dotato di una presa di terra. Per informazioni generali sulla sicurezza, consultare la pagina riassuntiva delle norme di sicurezza all'inizio della Guida dell'utente. Prima di procedere con l'installazione o l'utilizzo, è necessario verificare l'alimentatore DC e consultare le istruzioni e le avvertenze per la sicurezza contenute nella Guida dell'utente. Le avvertenze per le singole procedure sono riportate nelle relative sezioni all'interno della Guida.

## **Caratteristiche**

- ♦ Controllo della tensione e del voltaggio con risoluzione di programmazione a 12 bit sull'uscita 1.
	- Alimentazione di corrente a 3 ampere (fino a 5 ampere per 7 millisecondi)
- ♦ Ampie possibilità di misura sull'uscita 1
	- tensione e corrente DC.
	- tensione e corrente rms e di picco.
	- capacità di misura della corrente fino a circa 7.0 ampere
	- risoluzione di misura a 16 bit.
	- acquisizione con trigger di forme d'onda digitalizzate della tensione e della corrente (tutti i modelli ad eccezione di Agilent 66111A)
- ♦ Controllo del pannello frontale mediante display fluorescente sotto vuoto a 14 caratteri, tastierino e manopola per impostare la tensione e la corrente.
- ♦ Programmazione con interfaccia GPIB incorporata nel linguaggio SCPI.
- ♦ Memoria dello stato non volatile e ripristino con linguaggio SCPI.
- ♦ Funzioni di protezione da sovratensione, sovracorrente, surriscaldamento e RI/DFI.
- Autotest intensivo, report sullo stato e calibrazione del software.

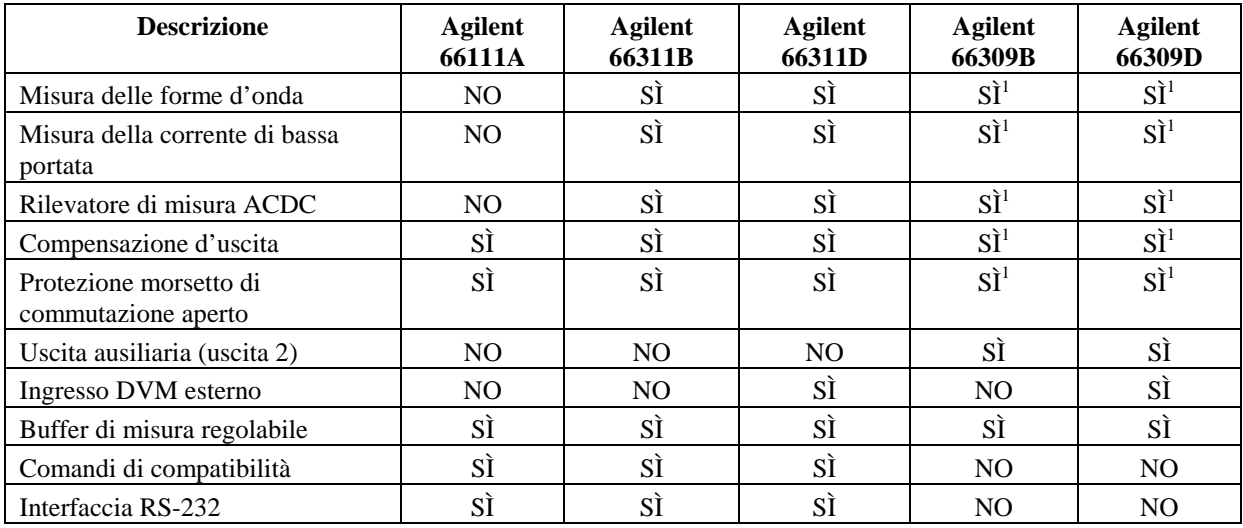

#### **Differenze tra i modelli**

 $1$  Si riferisce solamente all'uscita principale (uscita 1).

#### 2 **Guida rapida di riferimento**

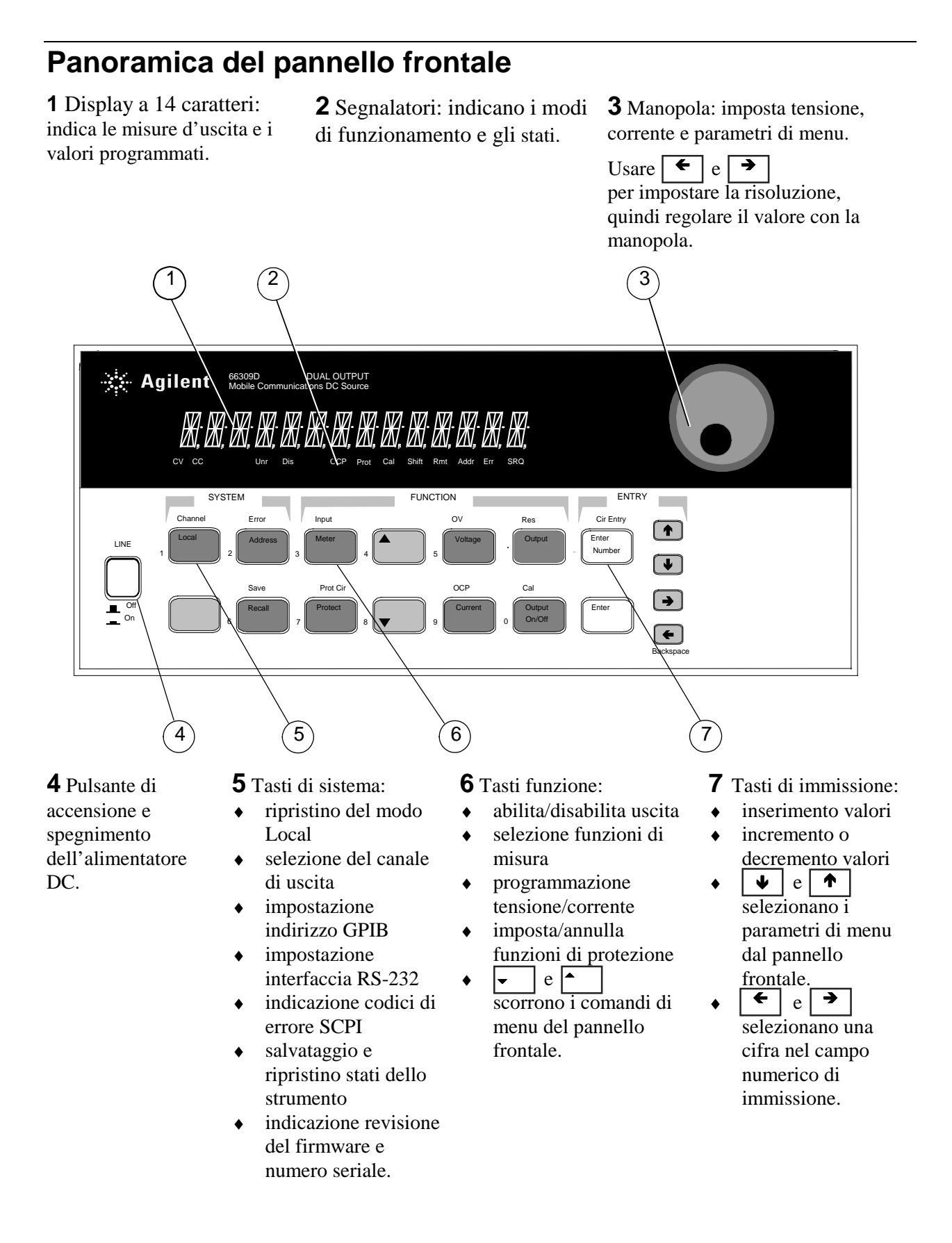

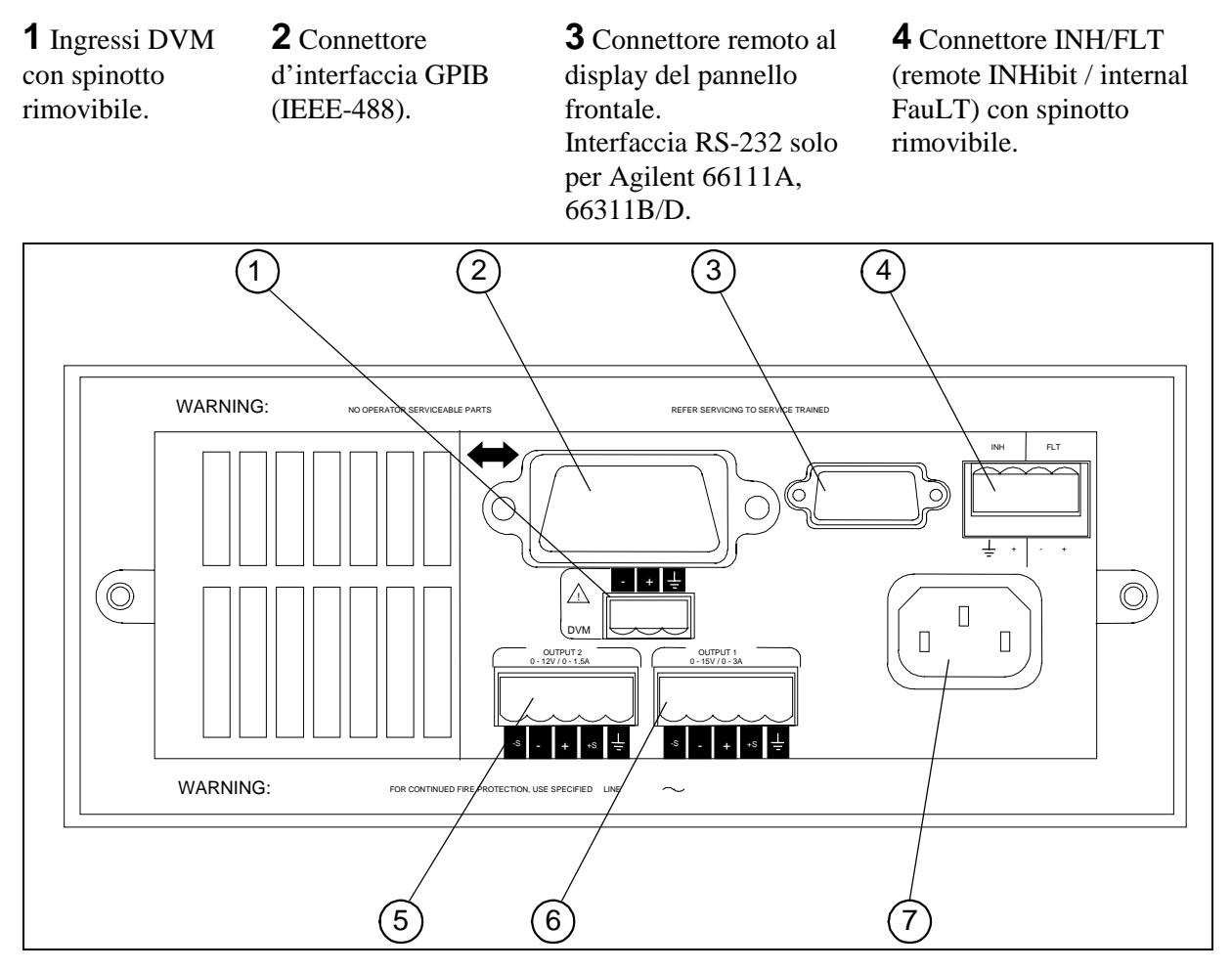

**5** Connettore all'uscita 2 (solo per Agilent 66309B/D) con spinotto rimovibile.

**6** Connettore all'uscita 1 con spinotto rimovibile. **IMPORTANTE:** È necessario installare questo connettore al relativo jumper di commutazione prima di accendere l'unità. **7** Connettore per cavo di alimentazione (IEC 320)

## **Configurazione dello strumento**

**Panoramica del pannello posteriore**

### **Uso dei tasti del menu Address per configurare l'interfaccia**

Fare riferimento alla "Panoramica del pannello frontale"

- ♦ Selezionare l'interfaccia GPIB o RS-232.
- ♦ Inserire l'indirizzo del bus GPIB.
- ♦ Configurare la velocità in Baud, la parità e il controllo di flusso dell'interfaccia RS-232.
- ♦ Selezionare il linguaggio di programmazione SCPI o COMPatibility.
- ♦ Attivare il pannello frontale remoto opzionale Agilent 14575A.
- 4 **Guida rapida di riferimento**

### **Inserimento numerico dal pannello frontale**

Per l'inserimento di numeri dal pannello frontale, usare **uno** dei seguenti metodi:

#### **Uso dei tasti a freccia e della manopola per variare la tensione o la corrente**

**NOTA** Per osservare le variazioni dei valori visualizzati in modalità Meter, l'uscita deve essere attiva (ON). È possibile così variare immediatamente i valori del voltaggio e della corrente in uscita.

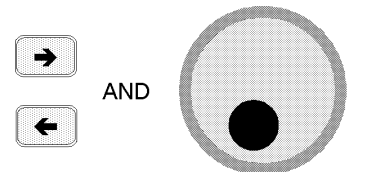

### **Uso dei tasti funzione e della manopola per variare le impostazioni**

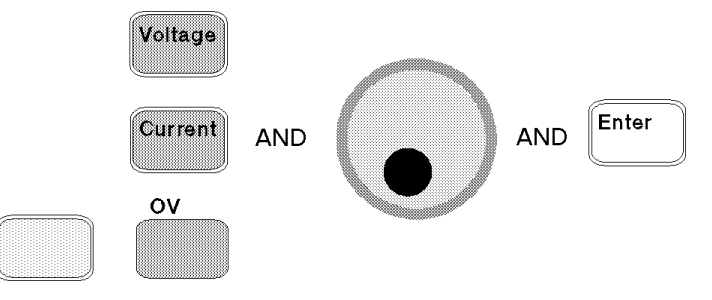

### **Uso dei tasti a freccia per modificare cifre nell'impostazione visualizzata**

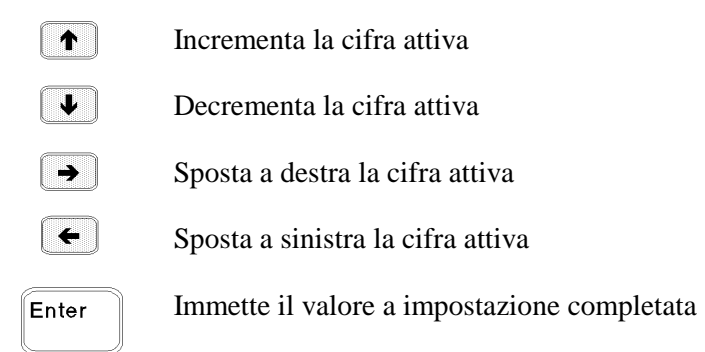

### **Uso dei tasti funzione e d'immissione per inserire un nuovo valore**

**NOTA** In caso di errore, cancellare il numero con il tasto Backspace oppure premere il tasto Meter per tornare alla modalità di misura.

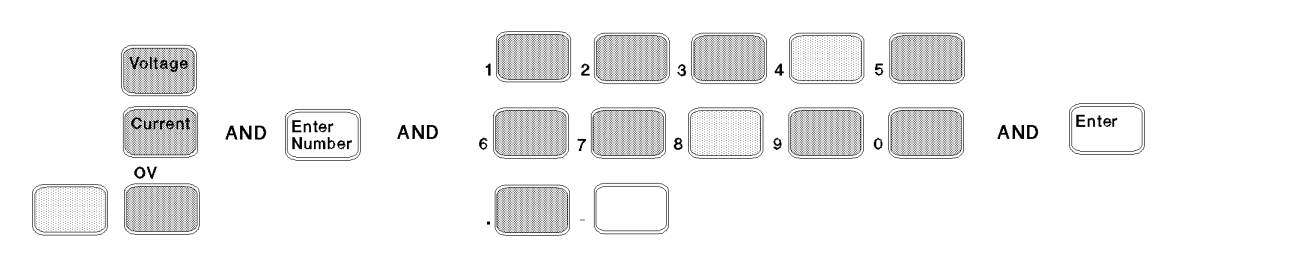

# **Segnalatori sul pannello frontale**

# MMMMMMMMMMMMMMMMMM

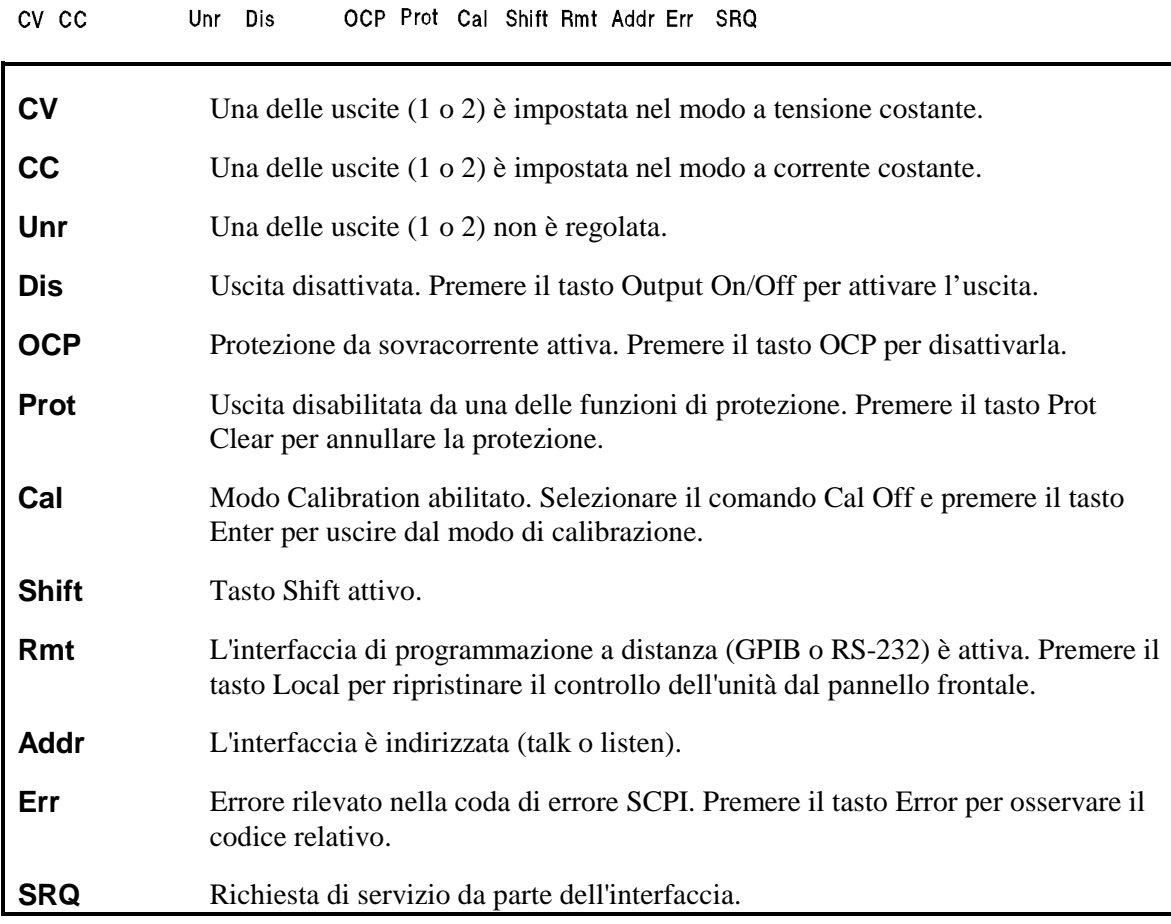

# **Tasti ad azione immediata**

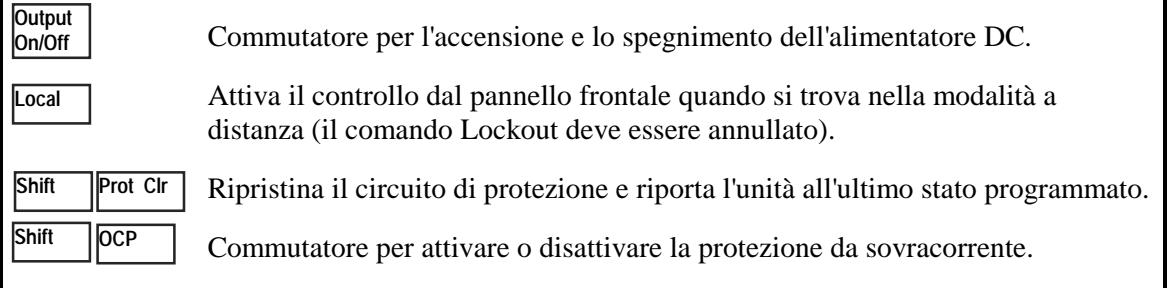

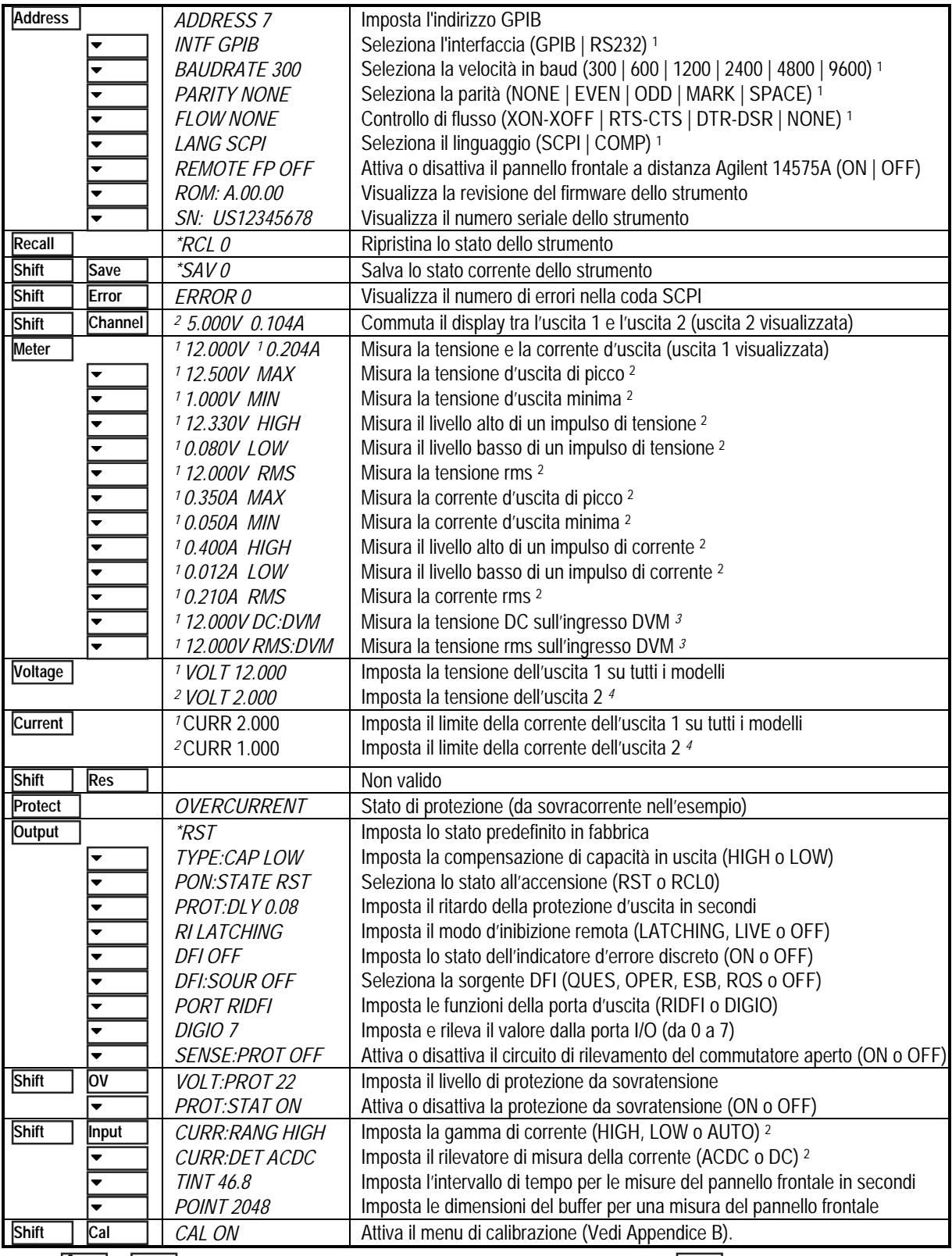

# **Sintesi del menu del pannello frontale**

Usare  $\blacklozenge$  | e  $\blacklozenge$  | per selezionare i parametri (tabella mostra i valori predefiniti). Usare Meter | per uscire dal menu.

1 Non valido per il modello Agilent 66309B<br>
<sup>2</sup> Non valido per il modello Agilent 66309B/D<br>
<sup>2</sup> Valido solo per i modelli Agilent 66311D/6

<sup>4</sup> Valido solo per i modelli Agilent 66311D/66309D

# **Sintesi dei comandi di programmazione SCPI**

**NOTA** Alcuni comandi [opzionali] sono stati inclusi per maggiore chiarezza. Consultare il capitolo 8 della Guida dell'utente per una descrizione completa di tutti i comandi.

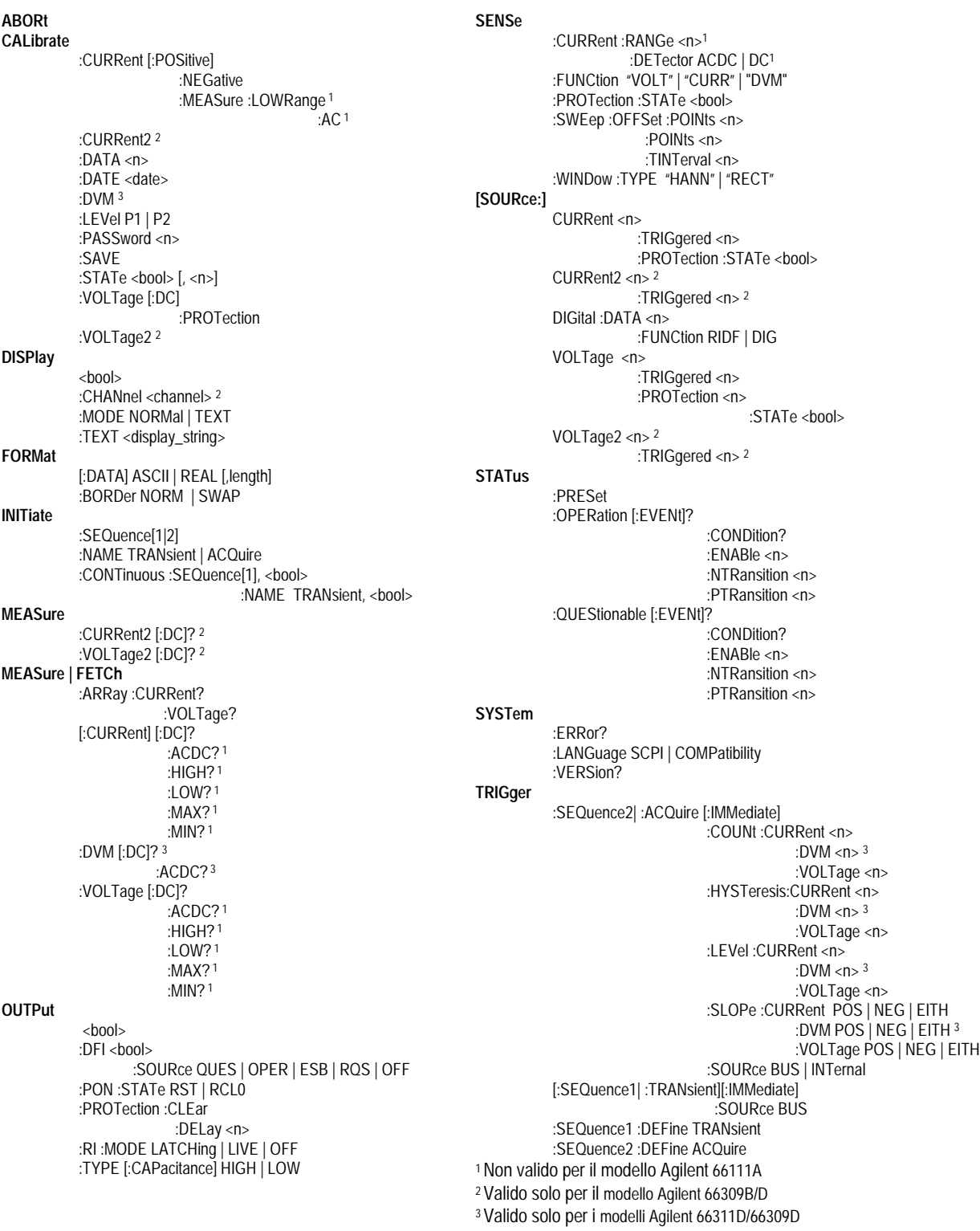

# **Specifiche tecniche**

La seguente tabella elenca i dati tecnici relativi alla sorgente DC. I dati riportati sono garantiti per una temperatura ambientale da 0 a 55 °C, se non diversamente specificato. Le specifiche si riferiscono ad una portata tipica dei telefoni cellulari da 0µF a 12,000µF. La rilevazione avviene ai morsetti posteriori dell'alimentatore dopo un tempo di riscaldamento di 30 minuti. I morsetti per la rilevazione sono collegati esternamente ai loro rispettivi morsetti di uscita.

#### **Prestazioni**

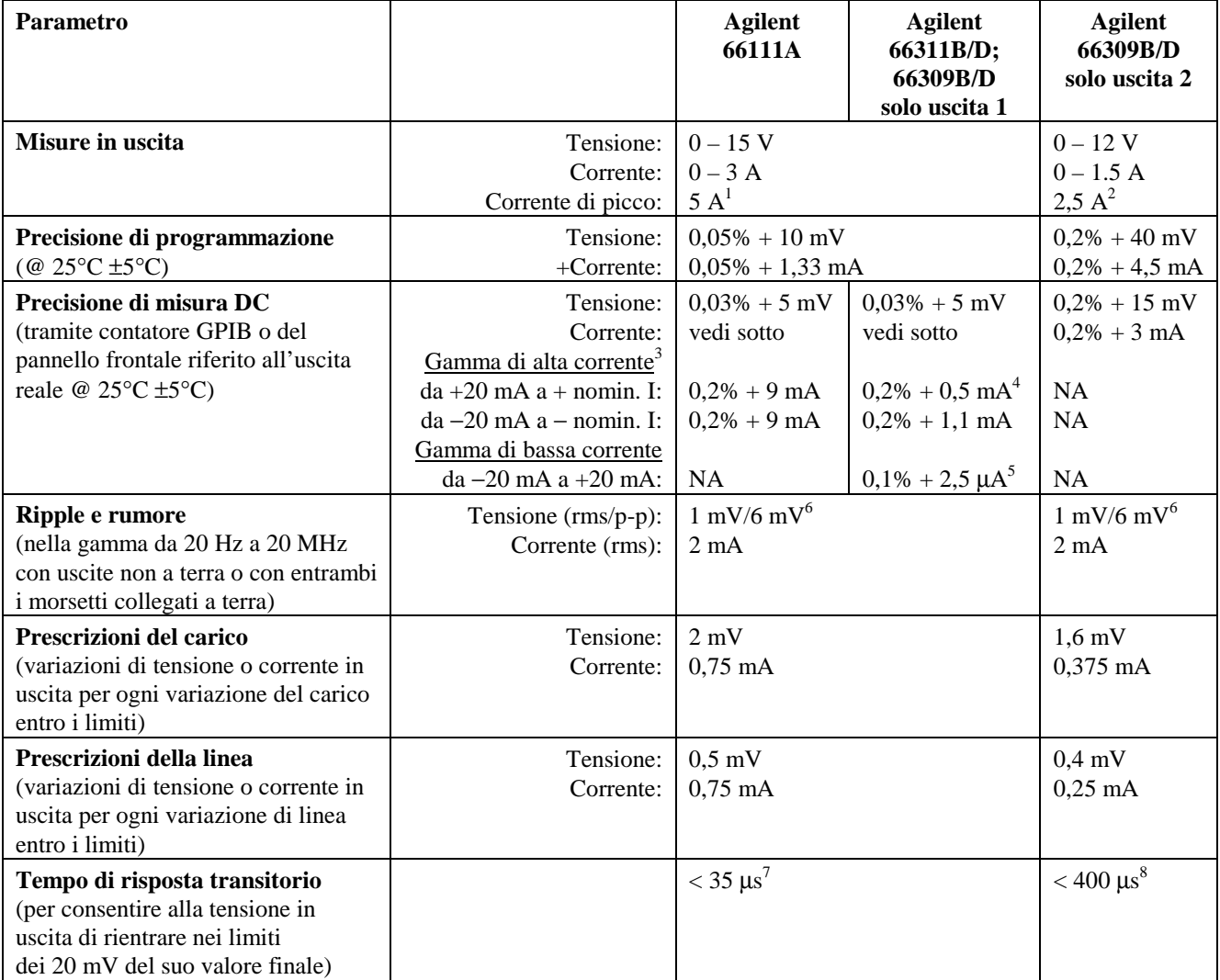

1 Corrente di picco per un periodo massimo di 7 millisecondi. La corrente media non può superare i 3 A.

2 Corrente di picco per un periodo massimo di 1 millisecondo. La corrente media non può superare 1,5 A.

 $3$  Le unità Agilent 66111A non dispongono di una gamma di bassa corrente; la precisione delle misure DC si applica quindi da 0 ampere alla corrente misurata.

<sup>5</sup> Questi dati possono subire una leggera diminuzione quando l'unità viene sottoposta ad un campo RF ≥3 V/meter.<br><sup>6</sup>I dati si riferiscono ad una capacità telefonica superiore a 6µF.

<sup>7</sup> Considerando una variazione di carico da 0,1 A a 1,5 A nella gamma di compensazione ad elevata capacità.

8 Considerando una variazione di carico da 0,75 A a 1,5 A.

<sup>&</sup>lt;sup>4</sup> Si riferisce al set di rilevazione della corrente DC. La precisione della modalità ACDC è di 0,2% + 3mA per la sorgente e 0,2% + 3,6 mA per la diminuzione.

### **Verifica dell'installazione e del funzionamento**

#### **Controllare la compensazione d'uscita**

 **Verificare che la compensazione d'uscita della sorgente DC** sia idonea per l'applicazione in uso. Consultare la sezione relativa alla compensazione d'uscita nella Guida dell'utente.

La modalità **High** fornisce la migliore risposta transitoria e può essere utilizzata con telefoni che abbiano una portata in ingresso da 5 a 12000µF. **Importante:** se le ultime due cifre appaiono fluttuanti sul display del pannello frontale quando il telefono è in standby, sarebbe opportuno impostare la compensazione d'uscita in modalità Low. La modalità **Low** viene impiegata durante i test di apparecchi telefonici con portata in ingresso da 0 a 12000µF. Le sorgenti DC standard sono impostate nella modalità Low come stato predefinito in fabbrica.

#### **Controllare i collegamenti telefonici**

 **Durante la rilevazione a distanza, verificare che i conduttori della rilevazione + e** − **siano collegati SOLAMENTE all'apparecchiatura per il test a una distanza massima di circa 50 cm dai contatti telefonici** Per ottimizzare le prestazioni, sarebbe opportuno ridurre il più possibile la distanza tra i morsetti dei conduttori per la rilevazione e i contatti telefonici. Consultare la sezione sulla resistenza dei carichi nella Guida dell'utente. Se l'unità in uso è dotata sul retro di un commutatore per la rilevazione, verificare che sia impostato sulla posizione Remote (out).

 **In caso di rilevazione NON a distanza, verificare che i morsetti per la rilevazione siano installati nel connettore d'uscita.** È necessario assicurarsi che la presa del connettore d'uscita sia inserita nell'unità con tutti i relativi morsetti di rilevazione installati correttamente. Senza i morsetti di rilevazione, l'unità entra in uno stato protetto con l'uscita disattivata. Se l'unità in uso è dotata sul retro di un commutatore per la rilevazione, non è necessario disporre di morsetti per la rilevazione. Verificare che il commutatore sia impostato in posizione Local (in).

#### **Controllare le impostazioni e le condizioni di funzionamento**

 **Verificare la possibilità di comunicare a distanza con la sorgente DC.** Qualora non fosse possibile, è necessario verificare che l'indirizzo sia stato impostato correttamente. Consultare la sezione relativa all'indirizzo GPIB nella Guida dell'utente. Se l'unità in uso dispone delle impostazioni sia del linguaggio SCPI che del linguaggio COMP, controllare che il linguaggio di programmazione sia impostato correttamente. Consultare la sezione relativa all'impostazione del linguaggio nella Guida dell'utente.

 **Se i segnalatori Prot o Err sono attivi sul pannello frontale**, è necessario risolvere le condizioni errate prima di continuare. Consultare la sezione sull'eliminazione della protezione nella Guida dell'utente.

 **In caso di arresto dell'unità provocato dal circuito di sovratensione**, è necessario disattivare il circuito di sovratensione. Consultare la sezione sull'eliminazione della protezione nella Guida dell'utente.

 **Se i valori dell'uscita 1 riportati sul pannello frontale appaiono instabili**, controllare che il tasso campione impostato sul pannello frontale sia corretto. Controllare inoltre le impostazioni della compensazione in uscita. Consultare le sezioni relative alle misure del pannello frontale e alla compensazione d'uscita nella Guida dell'utente.

#### **Controlli aggiuntivi delle impostazioni per l'utilizzo dei modelli Agilent 66311/66309**

 **Se si ricevono forme d'onda della corrente d'uscita**, verificare che il rilevatore di corrente sia impostato su ACDC. Consultare la sezione relativa alle misure del pannello frontale nella Guida dell'utente.

 **Se il valore della corrente d'uscita misurato è** ∠**20 mA**, verificare che la gamma di corrente sia impostata su LOW. Consultare la sezione relativa alle misure del pannello frontale nella Guida dell'utente.

#### Copyright 1999 Agilent Technologies

Le informazioni contenute in questo documento sono soggette a modifica senza preavviso. Agilent Technologies non emette garanzie di alcun tipo riguardo a questo materiale, comprese, ma non solamente, le garanzie implicite di commerciabilità e adattabilità per uno scopo particolare. **Agilent Technologies non è responsabile degli errori contenuti qui, né dei danni accidentali o indiretti relativi alla fornitura, alle prestazioni, o all'utilizzo di questo materiale.** Le informazioni in questo documento sono protette dalle leggi sui diritti d'autore. Tutti i diritti riservati. Nessuna parte di questo documento può essere fotocopiata, riprodotta o tradotta, senza previa autorizzazione di Agilent Technologies.